## Ulazni račun za predujam

Zadnje ažurirano21/08/2023 1:55 pm CEST

Organizacija koja je obveznik PDV-a primi račun za predujam.

[Zaglavlje](http://help.minimax.hr/help/unos-ulaznog-racuna) računa unesemo isto kao i kod drugih ulaznih računa.

## **Dodavanje rashoda**

**Na padajućem izborniku odaberemo odgovarajući rashod prema vrsti predujma i stopu PDV-a.**

- Ako na popisu nema odgovarajućeg rashoda možemo ga dodati klikom na **Novo**, tj. popraviti postojećeg klikom na **Uredi.**
- Rashod obavezno mora imati **oznaku** da se radi o **predujmu.**

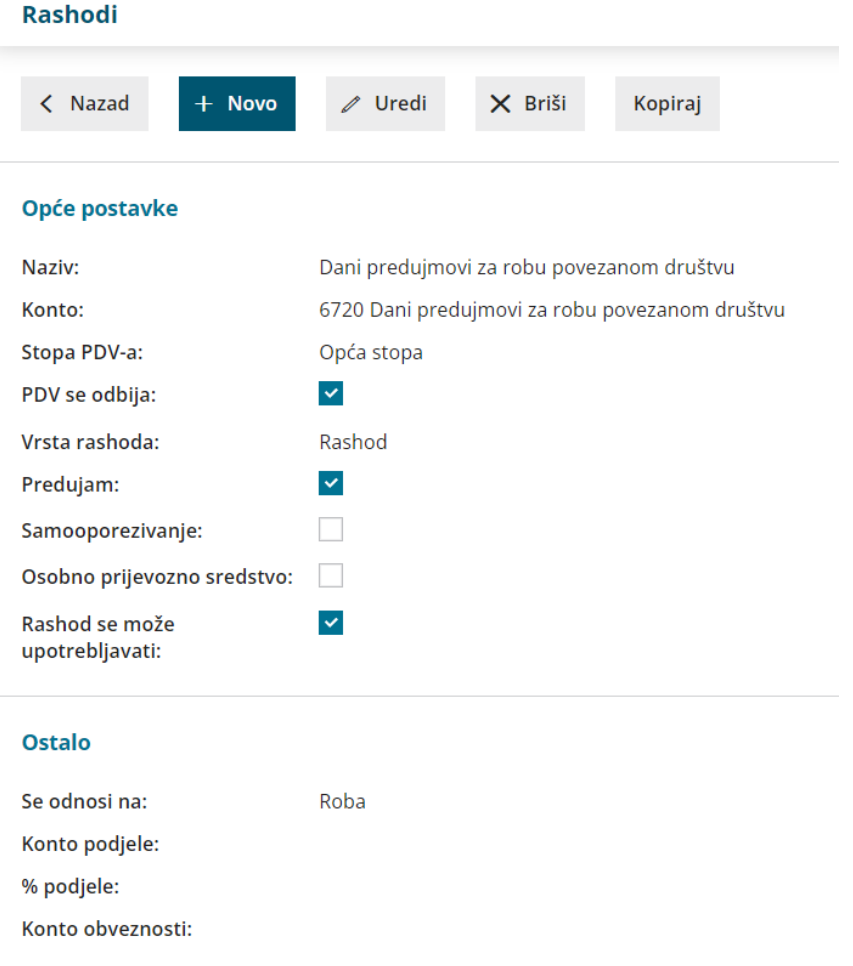

Na PDV obrascu odvojeno se prikazuje PDV od nabave osnovnih sredstava, nekretnina i drugih nabava i zato na rashodu moramo pravilno označiti **vrstu rashoda** u postavkama rashoda.

U slučaju da knjižimo kupnju osnovnog sredstva po predujmu, potrebno je

ručno urediti temeljnicu i upisati iznos osnovice osnovnog sredstva za podatke za PDV s namjerom da se iznos uključi u pravilan red u obrascu za PDV.

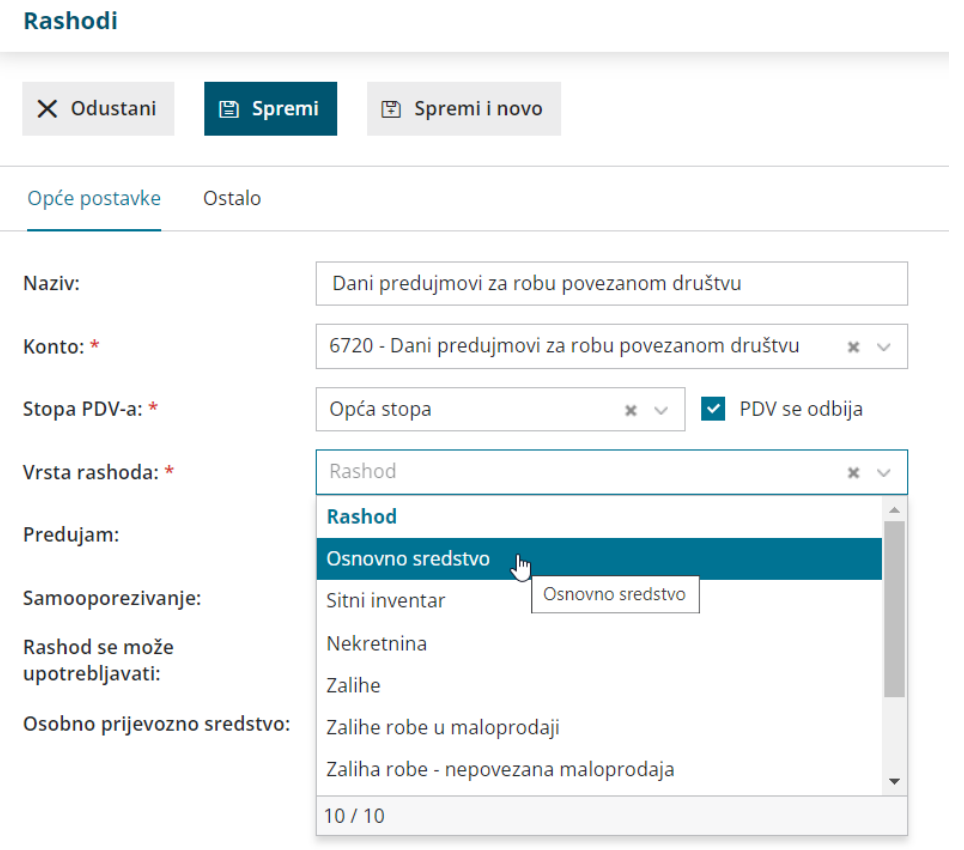

1 Provjerimo **Iznos osnovice** odabranog rashoda i **PDV-a.**

- 2 Kliknemo **Sačuvaj red.**
- 3 Račun **potvrdimo.**

Kod knjiženja **konačnog ulaznog računa** moramo poštivati dani predujam.